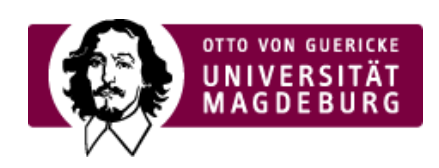

## CMS EGOTEC INFORMATIONSPORTAL

## Einbinden von Bildern

Die Verwendung von Bildern ist mit allen anderen Elementen kombiniert möglich.

Soll ein Bild in der Übersicht eingebunden werden, ist dafür die entsprechende Option zu aktivieren und sind die folgenden Einstellungen vorzunehmen:

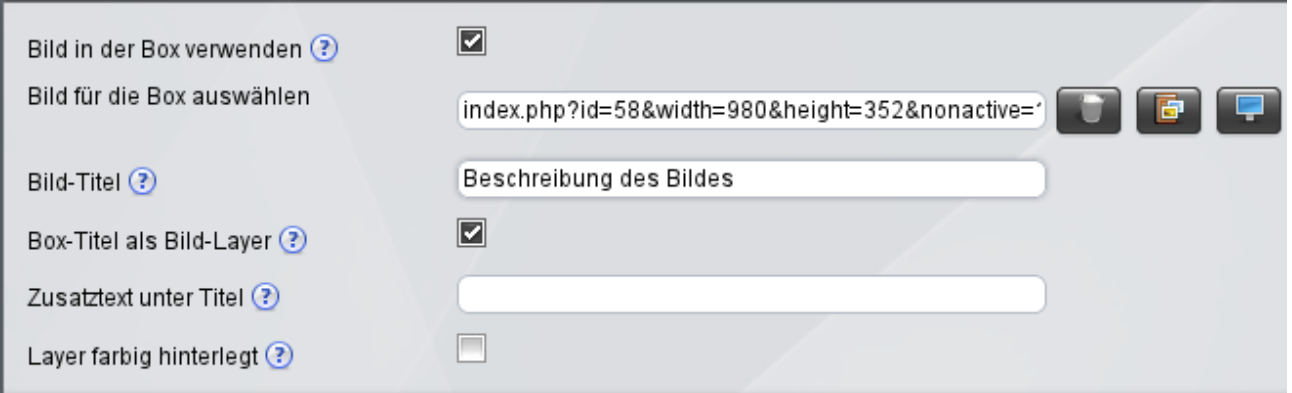

Es ist ein Bild aus dem Multimedia-Bereich auszuwählen. Dieses wird immer in Höhe und Breite innerhalb der Box eingepasst. Der **Bild-Titel** sollte in **jedem Fall** angegeben werden - als Zusatzinformation bzw. auch für die barrierefreie Nutzung.

Abweichend von der Sandard-Darstellung kann der **Titel** der Box auch **als Layer** über dem Bild plaziert werden - in diesem Fall wird die Titelzeile ausgeblendet.

Wenn diese Option aktiviert ist, kann außerdem ein **zusätzlicher Text** angegeben werden, der mit kleinerer Schrift unter dem Titel dargestellt wird.

Bei schlechtem Kontrast zwischen Bild und Text sollte für eine bessere Lesbarkeit der **Layer farbig hinterlegt** werden. Dieser Hintergrund wird mit einer leichten Transparenz realisiert.

Nachfolgend sind in den untenstehenden Boxen einige Varianten der Bild-Einbindung zu sehen.

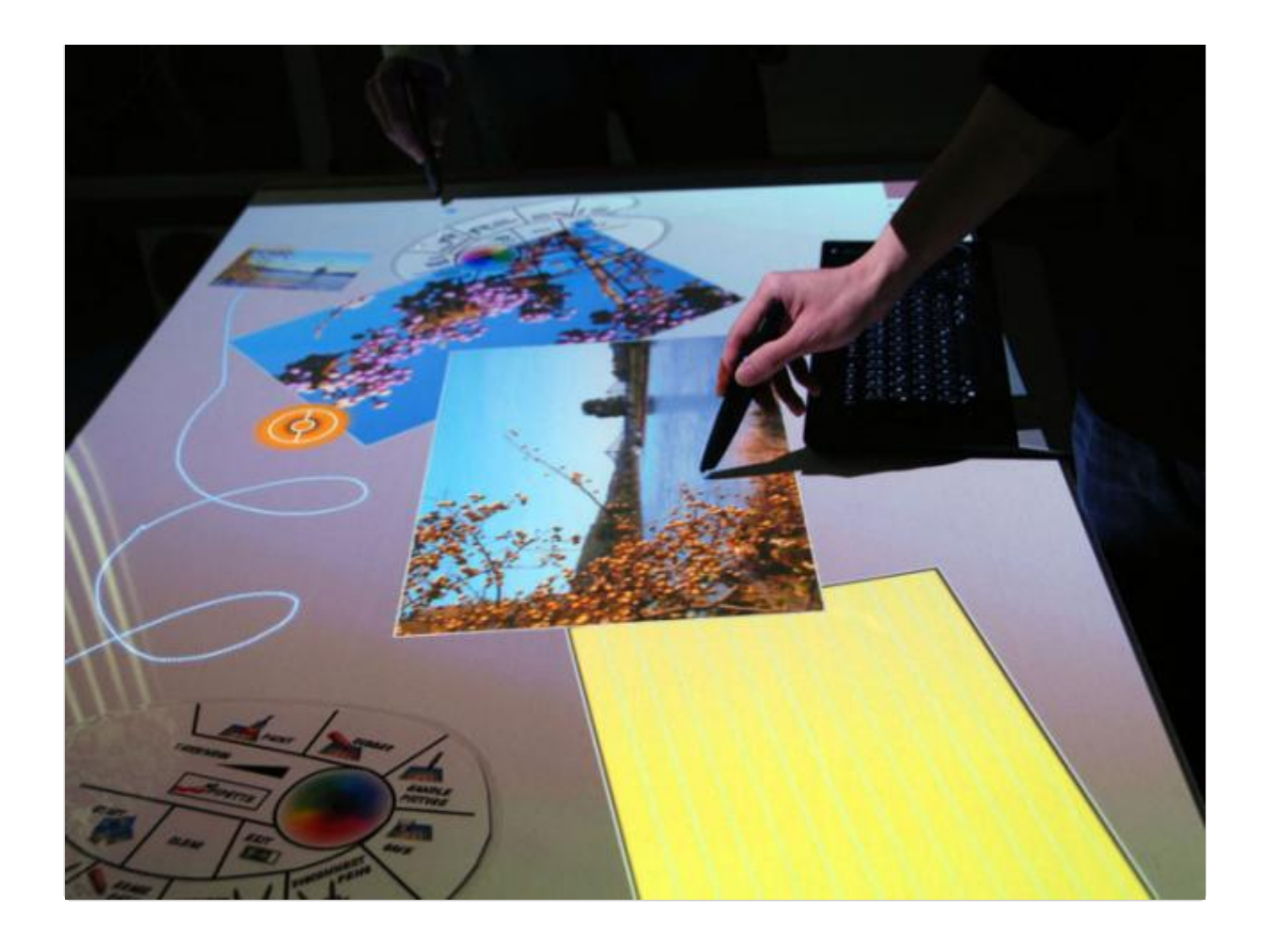

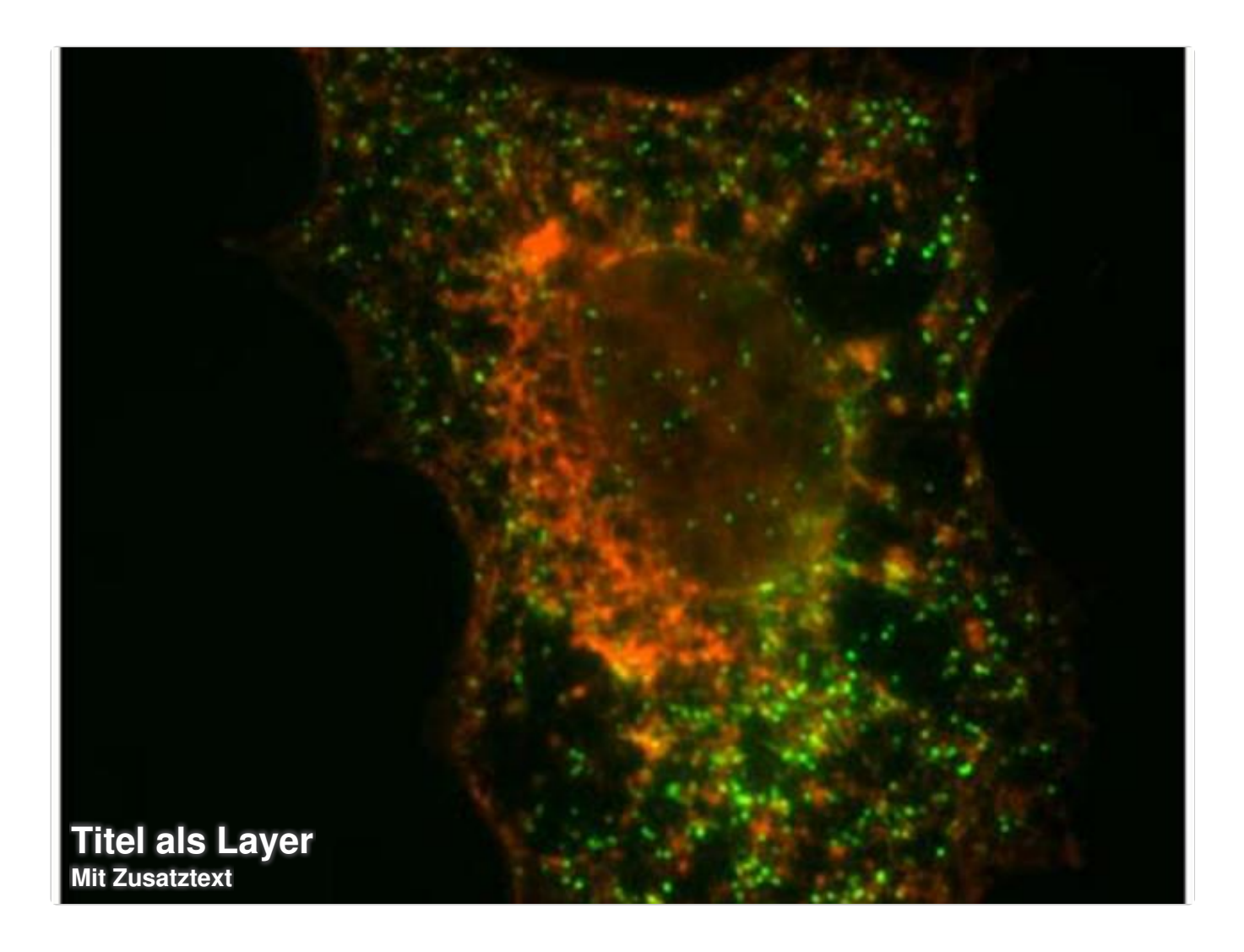

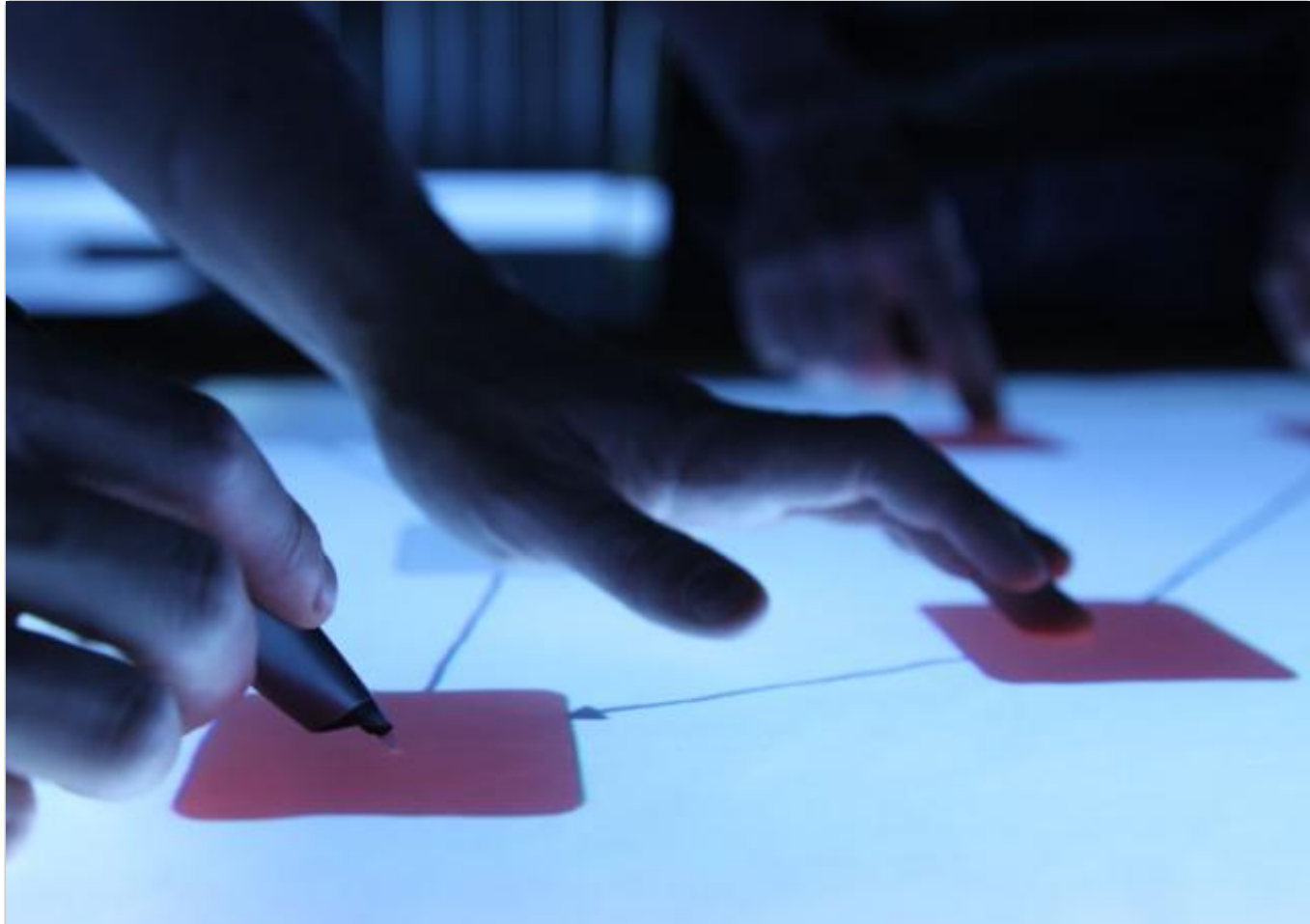

## **Farbiger Layer**

## Bildformate

Für eine optimale Darstellung sollten auf einer Seite alle Bilder die gleichen Proportionen haben.

**Bildbreite:** 350..400px **Bildhöhe:** variabel

Erweiterte [Konfiguration](https://www.cms.ovgu.de/Module/Seitenoptionen/%C3%9Cbersichtseite/Erweiterte+Konfiguration.html)

- **Example**
- [Aktuelles](https://www.cms.ovgu.de/Module/Seitenoptionen/%C3%9Cbersichtseite/Erweiterte+Konfiguration/Aktuelles.html)
- **[Zusatzlinks](https://www.cms.ovgu.de/Module/Seitenoptionen/%C3%9Cbersichtseite/Erweiterte+Konfiguration/Zusatzlinks.html)**